#### **GISopen 2012**

## **3D fa modellek mobil eszközökön**

#### **Kottyán László**

**Nyugat-magyarországi Egyetem Geoinformatikai Kar**

#### **Kutatási tevékenység**

- IGIT projekt, [http://igit.geo.info.hu](http://igit.geo.info.hu/)
- Fuzhou University, Spatial Information Research Center of Fujian, Fuzhou, Kína
- 3D fa modellek megjelenítése, kezelése mobil eszközökön
- $\cdot$  2011.11.15 2012.02.12

#### **Fa modellezés, SIRC**

- ParaTree paraméteres modellezés
- AlgoPlant algoritmikus modellezés, L-system
- Kimenet: VRML

#### **Paraméteres modellezés**

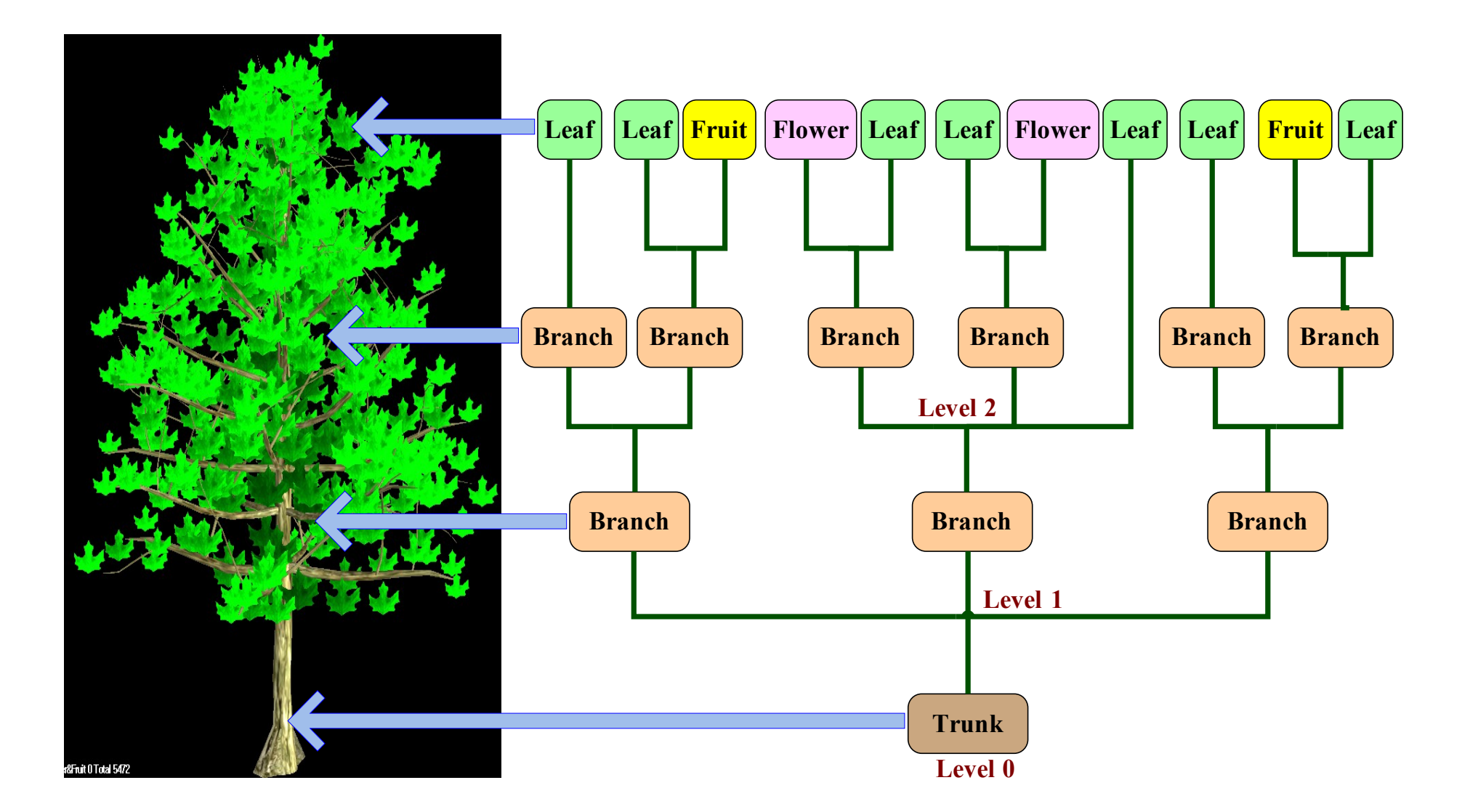

Forrás: Lin Ding: A Technical Introduction of OntoPlant-ParaTree software, 2011, Fuzhou, Kína

#### **Algoritmikus modellezés**

- L-system, Aristid Lindenmayer
- <http://algorithmicbotany.org/papers/#abop>

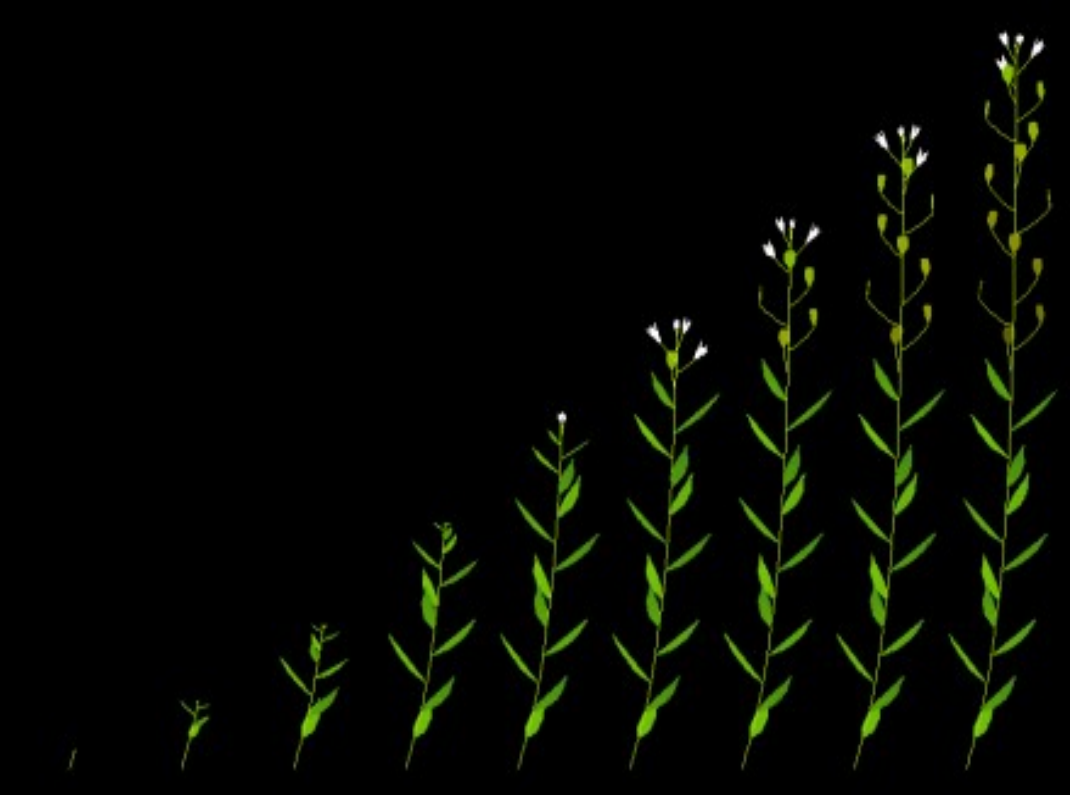

5 Forrás: Prusinkiewicz -Lindenmayer: The Algorithmic Beauty of Plants, Springer, 2004

### **Koncepció**

- Kliens- szerver architektúra
- CRUD műveletek
- Modell optimalizálás

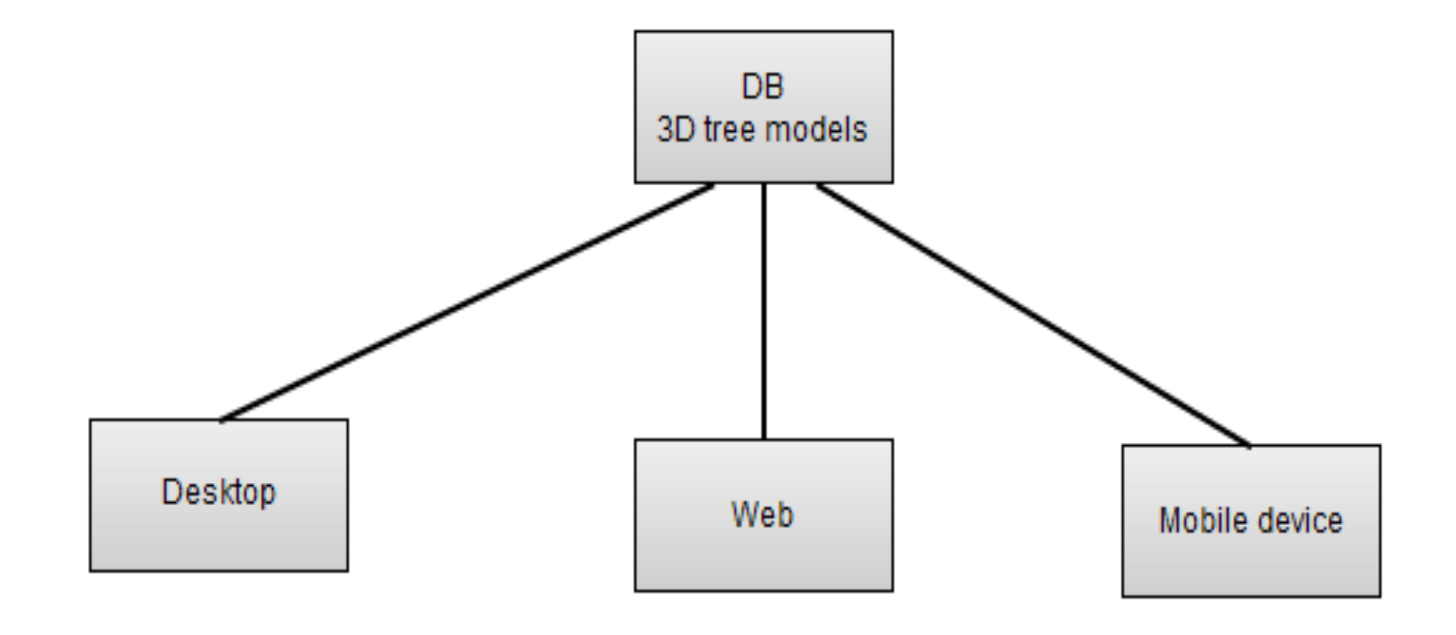

#### **Modell adatok felépítése**

- Alapvetően:
	- Pontok tömbje
	- Poligonok indexeinek tömbje
	- További adatok: UV koordináták, normálvektorok, textúra,...
- Felépítés:
	- Objektum 1:
		- Mesh 1
		- Mesh 2
		- Mesh n

*Mesh: textúrázott háromszögháló* 

#### **Eszközök**

- Android platform
- Fejleszés: Basic4Android IDE
- Adatbázisok: SQLite (Androidon), MongoDB (szerveren)
- Adatcsere: JSON formátum

## **Funkciók**

- Kapcsolódás szerverhez: JSON objektumok letöltése, feltöltése (HTTP, REST)
- CRUD műveletek: objektumok klónozása, pozícionálsa, törlése
- Kamera nézetek:
	- Center mode: modell középponti tengely körüli (Y) forgatása, döntése horizontálisan, kicsinyítés nagyítás
	- FLY mode: modell eltolása az XZ síkban

中 ●

08:19  $\approx$   $\frac{1}{2}$   $\frac{1}{2}$ 

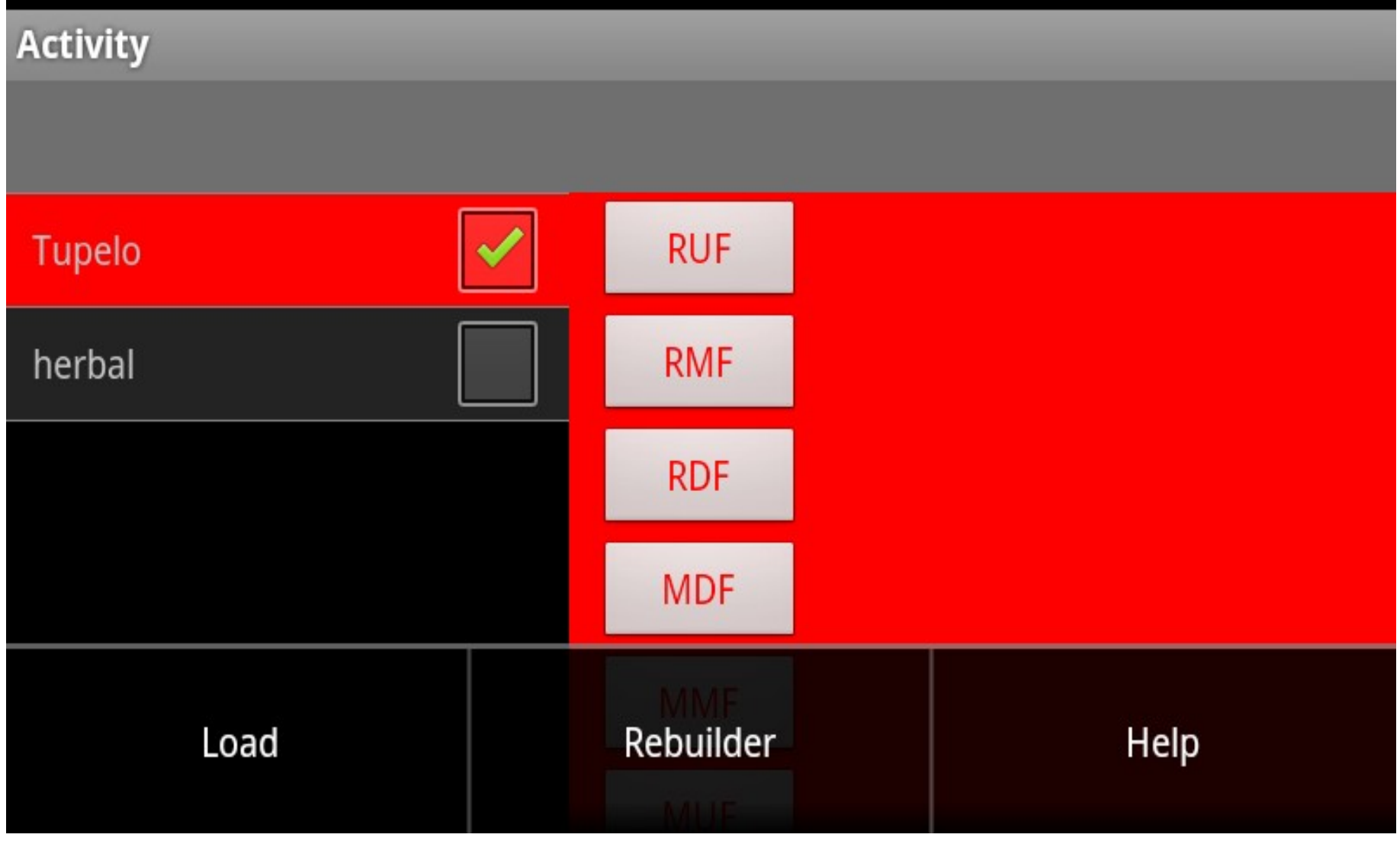

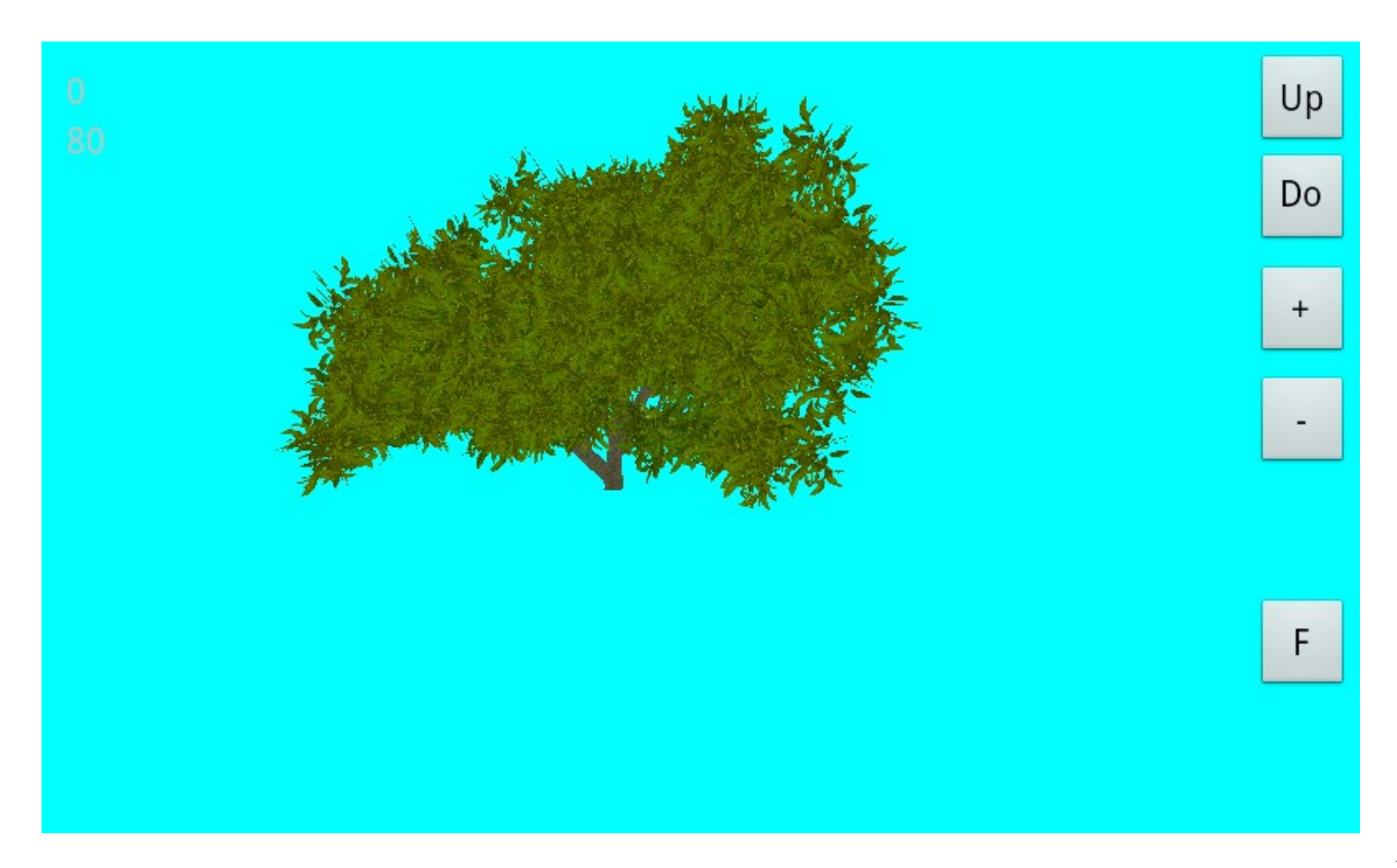

# **Modell optimalizálás**

- Probléma: túl részletes modell, nagyszámú poligon (pl. 50 000)
- Egy megoldás:
	- a modell automatikus újraépítése
	- igény szerinti renderelése
- Megvalósítás:
	- Adjustment modul (szerveren): a kamera által felvett különböző pozíciókban detektálja az objektum látható felületeit, majd ezt rögzíti az adatbázisban. A kamera pozícióit az origóra mutató huszonhat iránybólszámítjuk ki.
	- Rebuilder modul (kliensen): a kamera aktuális pozíciója alapján a látható felületek megjelenítése

Az MMM a (0,0,0) pozíciót jelenti, amely az origó, a kamera ebben a pozícióban valójában nem helyezkedik el, viszont a számításoknál a kamera mindig ezt a pozíciót célozza meg. $LUB(-1,1,-1)$ LMM  $(-1,0,0)$ MMM (0,0,0)  $MDB(0,-1,-1)$ LDF $(-1,-1,1)$  $RMF(1,0,1)$ 

Az irányokat az origóba mutató egységvektorok biztosítják. Minden egyéb irányt az egységvektorok által megadott iránynak tekintünk.

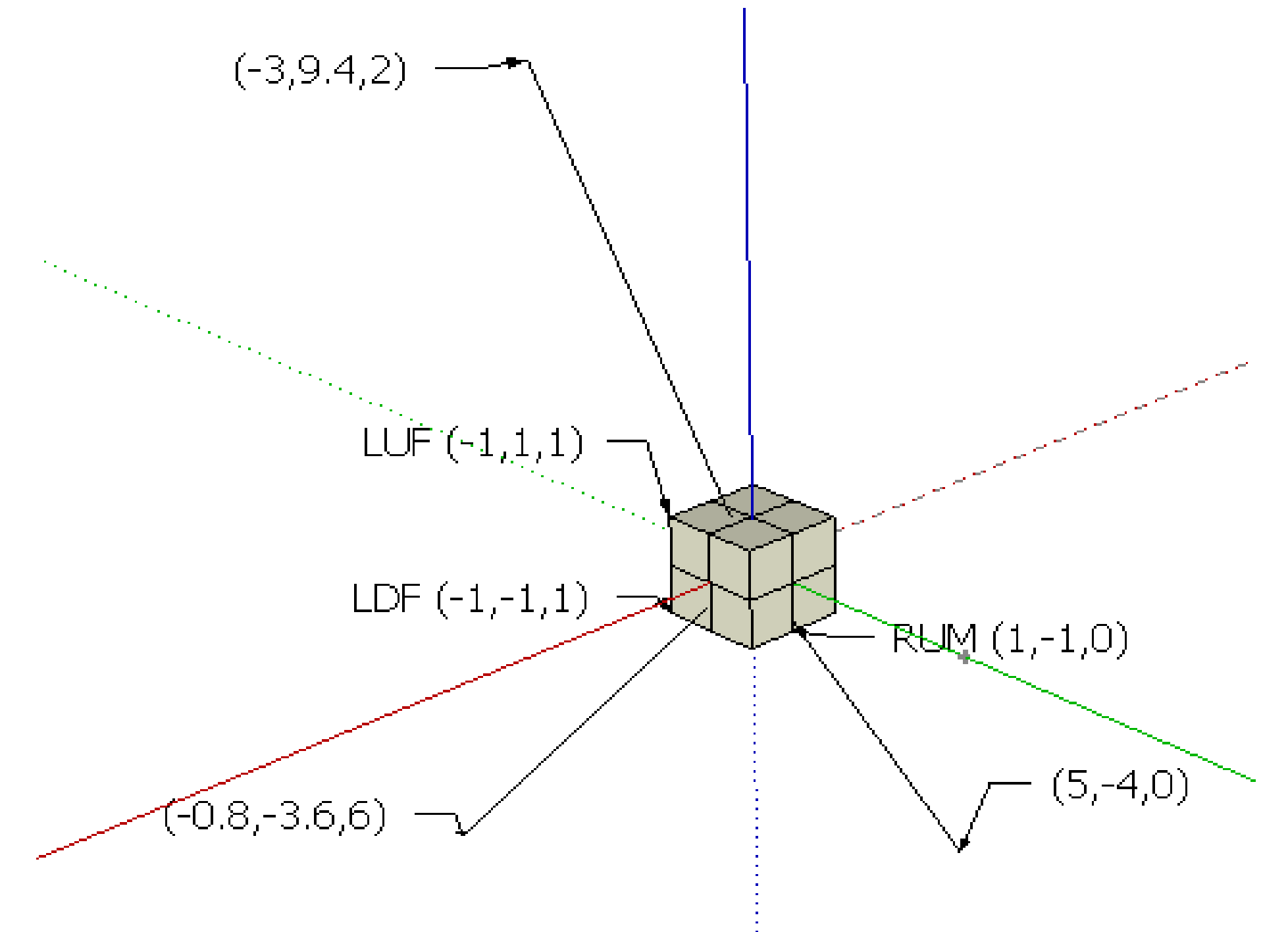

## **Adjust algoritmus**

- 1. objektum kiolvasása az adatbázisból
- 2. objektum közepének és kiterjedésének meghatározása (center, r)
- 3. objektum háromszögeihez színkód rendelése
- 4. objektum renderelése pozíciónként
- 4.1. egy pozició felvétele
- 4.2. objektum renderelése
- 4.3. látható háromszögek rögzítése színkód alapján
- 4.4. következő pozíció felvétele

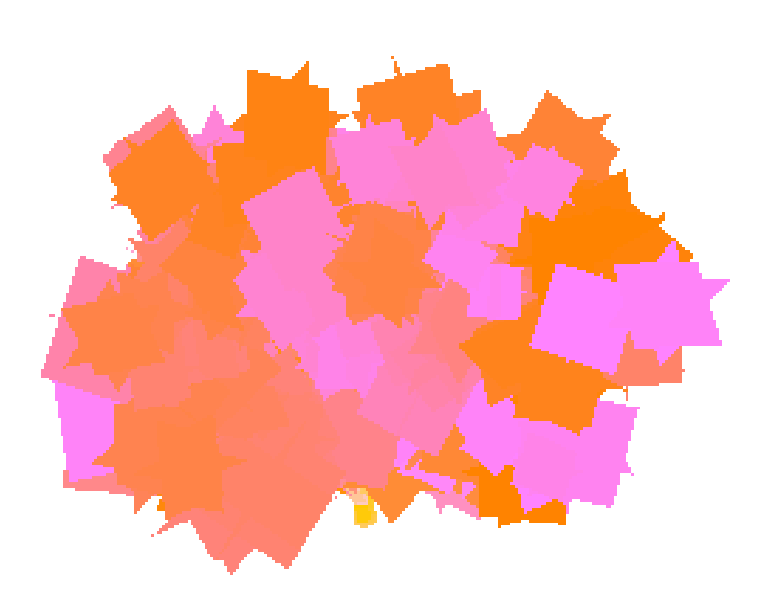

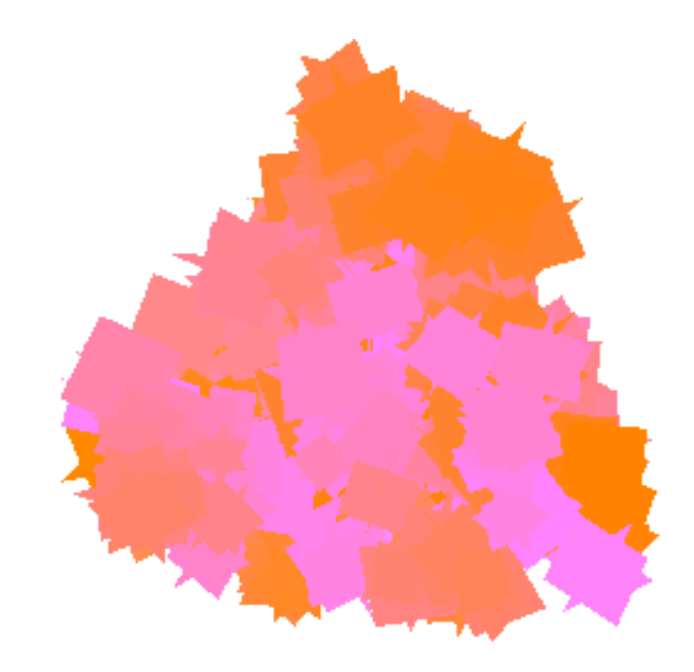

LMF NUMBER AND STRUCK AND ALL AND MUMBER AND MUMBER AND MUMBER AND MUMBER AND MUMBER AND MUMBER AND MUMBER AND

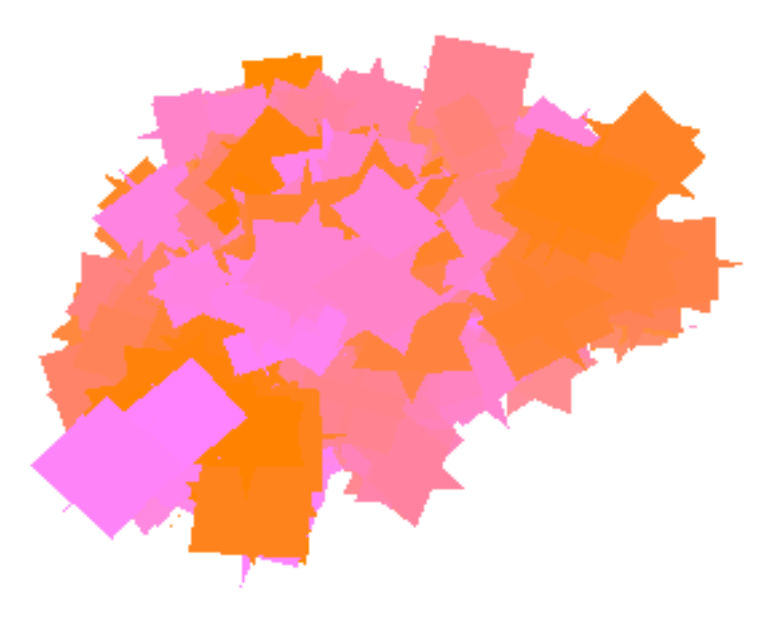

# **Köszönöm a figyelmet!**